## Fermi Science Tools hands-on session: the Crab Nebula

Alessio Berti for the Trieste group

Sexten Summer School 2017

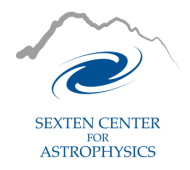

## The main character: Crab

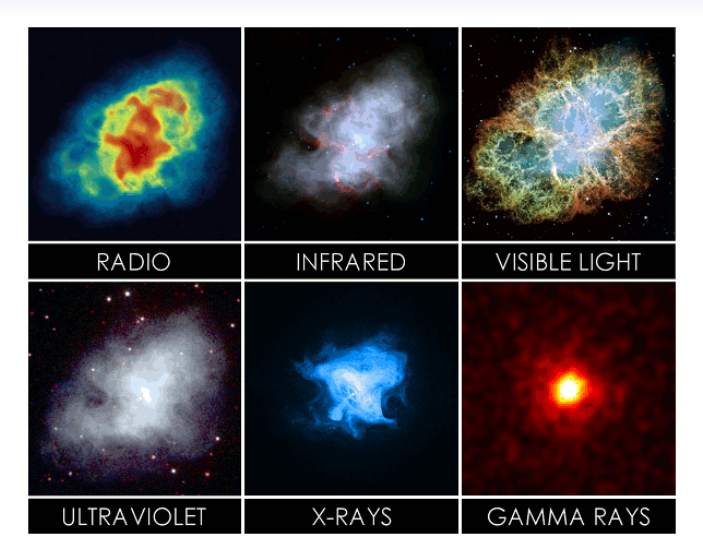

We will analyze the Crab nebula during the flare of March 2013 Mayer et al. ApJ, 775, L37 2013, <https://arxiv.org/abs/1308.6698v1>

## Outline of the hands-on

- Data download: already done!
- Selection of data with gtselect
- Phase unfolding with TEMPO2
- Off-phase selection to isolate the nebula: again gtselect
- **IRF** creation: gtltcube and gtexpmap
- Model creation: make3FGLxml.py
- Diffuse sources contribution: gtdiffrsp
- Likelihood analysis: gtlike
- SED building (done tomorrow by Michele): Python wrappers of the Fermi Tools

## Some useful links

- Overview of the tools and documentation for each executable: <https://fermi.gsfc.nasa.gov/ssc/data/analysis/scitools/overview.html>
- Detailed explanation of Fermi LAT data analysis:

[https:](https://fermi.gsfc.nasa.gov/ssc/data/analysis/documentation/Cicerone/) [//fermi.gsfc.nasa.gov/ssc/data/analysis/documentation/Cicerone/](https://fermi.gsfc.nasa.gov/ssc/data/analysis/documentation/Cicerone/)

**•** For the nebula selection:

[https://fermi.gsfc.nasa.gov/ssc/data/analysis/scitools/pulsar\\_](https://fermi.gsfc.nasa.gov/ssc/data/analysis/scitools/pulsar_gating_tutorial.html) [gating\\_tutorial.html](https://fermi.gsfc.nasa.gov/ssc/data/analysis/scitools/pulsar_gating_tutorial.html)

**•** For the likelihood analysis: [https://fermi.gsfc.nasa.gov/ssc/data/analysis/scitools/likelihood\\_](https://fermi.gsfc.nasa.gov/ssc/data/analysis/scitools/likelihood_tutorial.html) [tutorial.html](https://fermi.gsfc.nasa.gov/ssc/data/analysis/scitools/likelihood_tutorial.html)

## Data download

### Use the LAT Data Server:

<https://fermi.gsfc.nasa.gov/cgi-bin/ssc/LAT/LATDataQuery.cgi>

# LAT Photon, Event, and Spacecraft Data Query

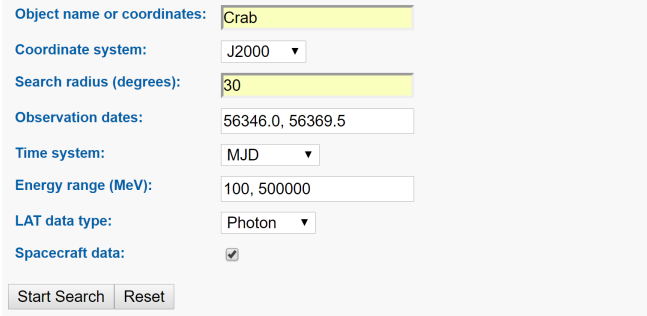

## Before anything else...

- To use the Fermi Science tools, remember to source the right script in the home directory of the Virtual Machine:
	- \$ source fermitools\_heasoft.sh

## Selection of data

- gtselect is used to cut on parameters, usually energy and time
- A particular event class and event type can be chosen
- More on gtselect:

[https:](https://fermi.gsfc.nasa.gov/ssc/data/analysis/scitools/help/gtselect.txt) [//fermi.gsfc.nasa.gov/ssc/data/analysis/scitools/help/gtselect.txt](https://fermi.gsfc.nasa.gov/ssc/data/analysis/scitools/help/gtselect.txt)

Example:

```
$ gtselect evclass=128 evtype=3
```
and the you enter the gtselect prompt

- Also, selection of Good Time Intervals (GTI): use gtmktime
- Always check your cuts with gtvcut!

## Data inspection: count maps

- To inspect the data, gtbin is provided
- It can bin the data into a count map which can be opened with ds9

# Phase unfolding

- At this point, you need the Crab pulsar ephemerides, a plain text file containing the properties of the pulsar
- For each event in the data, we must assign a phase to create the pulsar light curve
- For phase assignment we will use the Fermi TEMPO2 plugin, which adds a column called PULSE\_PHASE to the event fits file

```
Example:
```

```
$ tempo2 -gr fermi -ft1 events.fits -ft2 spacecraft.fits
```

```
-f Crab_ephem.par -phase -graph 0
```
• The light curve can be produced with fv

## Pulsar removal

- Once we have the pulsar light curve, we have to select the so called off-pulse region, where the pulsar is not pulsing
- When we found the off-pulse, we can cut on the PULSE\_PHASE to isolate the nebula contribution
- **•** Example:

```
$ gtselect evclass=128 evtype=3 phasemin=0.5 phasemax=0.9
```
and the you enter the gtselect prompt

- After pulsar removal, we can create a new count map and compare it with the one where the pulsar is still there
- From here, the standard likelihood analysis can start. BUT: since we cut off events from the data, we will have to scale the final fluxes by the fraction of data we removed
- $\bullet$  Example: phase cut 0.5 0.9  $\Rightarrow$  scale factor = 1/0.4 = 2.5

## Exposure map calculation

- Exposure map calculation: gtltcube and gtexpmap (in this order)
- o gtltcube: creation of the livetime cube
- o gtexpmap: creation of the exposure map
- LAT team recommendation: 10 energy bins per decade, source region larger than the ROI
- NOTE: if you change any of your cut in energy, time, zenith or others, you will have to run gtltcube and gtexpmap again

## Model creation

- The likelihood analysis needs an input model
- A model contains the spectral informations about all the point and extended sources in the source region
- To those, we must add the galactic diffuse and extragalactic isotropic contributions (provided by the LAT team), which can be downloaded from: [https:](https://fermi.gsfc.nasa.gov/ssc/data/access/lat/BackgroundModels.html)

[//fermi.gsfc.nasa.gov/ssc/data/access/lat/BackgroundModels.html](https://fermi.gsfc.nasa.gov/ssc/data/access/lat/BackgroundModels.html)

- The model is contained in a XML file
- If you have few sources, you can create the XML file by hand
- For hundreds sources, a python script is provided, called make3FGLxml.py
- **a** This tool can be found at: <https://fermi.gsfc.nasa.gov/ssc/data/analysis/user/>

## Model creation with make3FGLxml.py

#### Use example:

- \$ python make3FGLxml.py gll\_psc\_v16.fit event.fits -o input\_model.xml -G gll\_iem\_v06.fits -g gll\_iem\_v06 -I iso\_P8R2\_SOURCE\_V6\_v06.txt -i iso\_P8R2\_SOURCE\_V6\_v06
- This will create an output XML which we are going to inspect
- We have to add two extended sources, so we should download the following file: [https://fermi.gsfc.nasa.gov/ssc/data/access/lat/4yr\\_catalog/LAT\\_](https://fermi.gsfc.nasa.gov/ssc/data/access/lat/4yr_catalog/LAT_extended_sources_v15.tgz) [extended\\_sources\\_v15.tgz](https://fermi.gsfc.nasa.gov/ssc/data/access/lat/4yr_catalog/LAT_extended_sources_v15.tgz)
- More options for make3FGLxml.py can be found with the command:

```
$ python make3FGLxml.py -h
```
or

[https:](https://fermi.gsfc.nasa.gov/ssc/data/analysis/user/readme_make3FGLxml.txt)

[//fermi.gsfc.nasa.gov/ssc/data/analysis/user/readme\\_make3FGLxml.txt](https://fermi.gsfc.nasa.gov/ssc/data/analysis/user/readme_make3FGLxml.txt)

## Diffuse sources response calculation

- When modeling a source, it can happen (as in Crab's case) that some diffuse (extended) sources are present
- In this case, the response of these sources must be computed properly
- The tool to perform this job is gtdiffrsp
- If this computation is not done at this stage but with gtlike (see next slide), it will take long every time, so better to split the jobs

## Likelihood minimization with gtlike

- $\bullet$  Now the likelihood  $\mathcal L$  must be computed: gtlike is what we need
- The likelihood is built starting from the source model we created and the Maximum Likelihood estimators are found
- Two likelihood methods are provided: UNBINNED and BINNED
- We will use the UNBINNED, mostly suitable for short time observations
- **•** Run gtlike like this:

\$ gtlike refit=yes plot=yes sfile=Output\_model.xml

- **a** It will take some time.
- NOTE: at the end of the likelihood analysis you get the best parameters which describe your data according to your model, not the best model. You could find a better representation of your data with a different model!